## $L$  in u x $\sim 26$   $\sim$   $\sim$   $\sim$   $\sim$  d i r

N . [%^A

Y,gœ`"`ó ë• [%o^Å Z d i rÿ SïNåO•u( Z d i r[~e1cĐO>v,,N •.[%o^Å• g,ÿ Sê— ‰•bg^LN —bv,,T}Näÿ

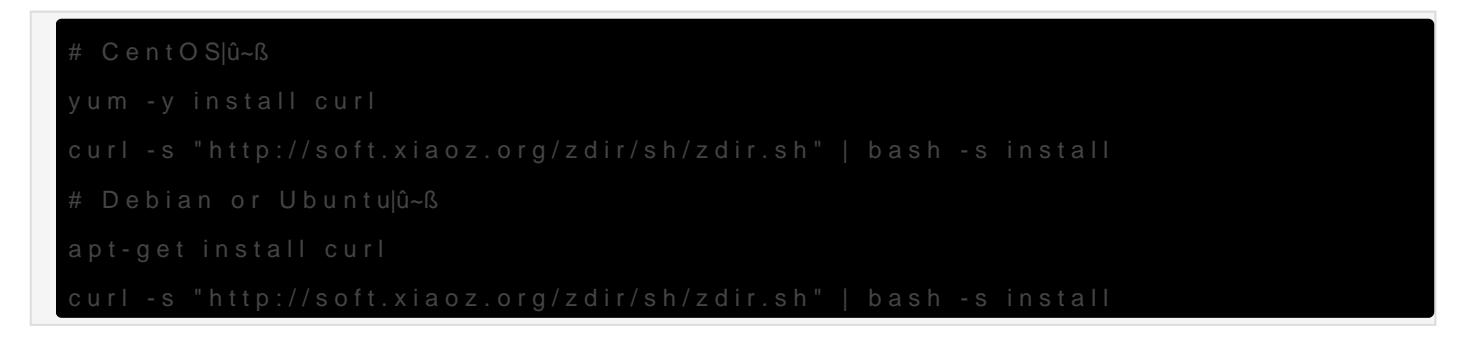

- · /data/apps/zdir
- · /data/apps/zdir/data/public

## bKR"[%^^Å

Zdihrgteprkslg, Nsylow William oz.org/#/public/zdir

NåNidtOx«:Mer SOSel9TN:N a Tri HOEb.WOW@

```
# R ^úN N*e°v"vî_Uu(NŽ[Xe> z d i r
# •ÛQevî_U
# N .} q e <sup>o</sup> [% o \AA z ^ ·
#%as
# R YËS
```
systemctl start zdir #  $\Box$ systemctl stop zdir # 重启 systemctl restart zdir #  $\Box$ systemctl enable zdir

 $\bullet$  data/public  $\Box$ 

## $6080$   $\Box$

#firewalld firewall-cmd --zone=public --add-port=6080/tcp --permanent firewall-cmd --reload #**IIII**µfw ufw allow 6080/tcp

## $\prod$

安装完毕后,默认访问地址为 http://IP:6080/#/user/login 初始化用户名、密码,或者点击右上方的登录亦可。

Mage not found or type unknown

Revision #9 Created 17 October 2022 07:30:17 by xiaoz Updated 9 January 2023 08:02:20 by xiaoz